## Bluetooth携帯端末とNissanConnectナビの初期設定手順 (iPhone X~5s)

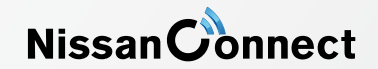

A ナビゲーションの設定

## ※この機種は、ハンズフリー通話のみご利用になれます。 。NissanConnectによるデータのダウンロードには対応していません

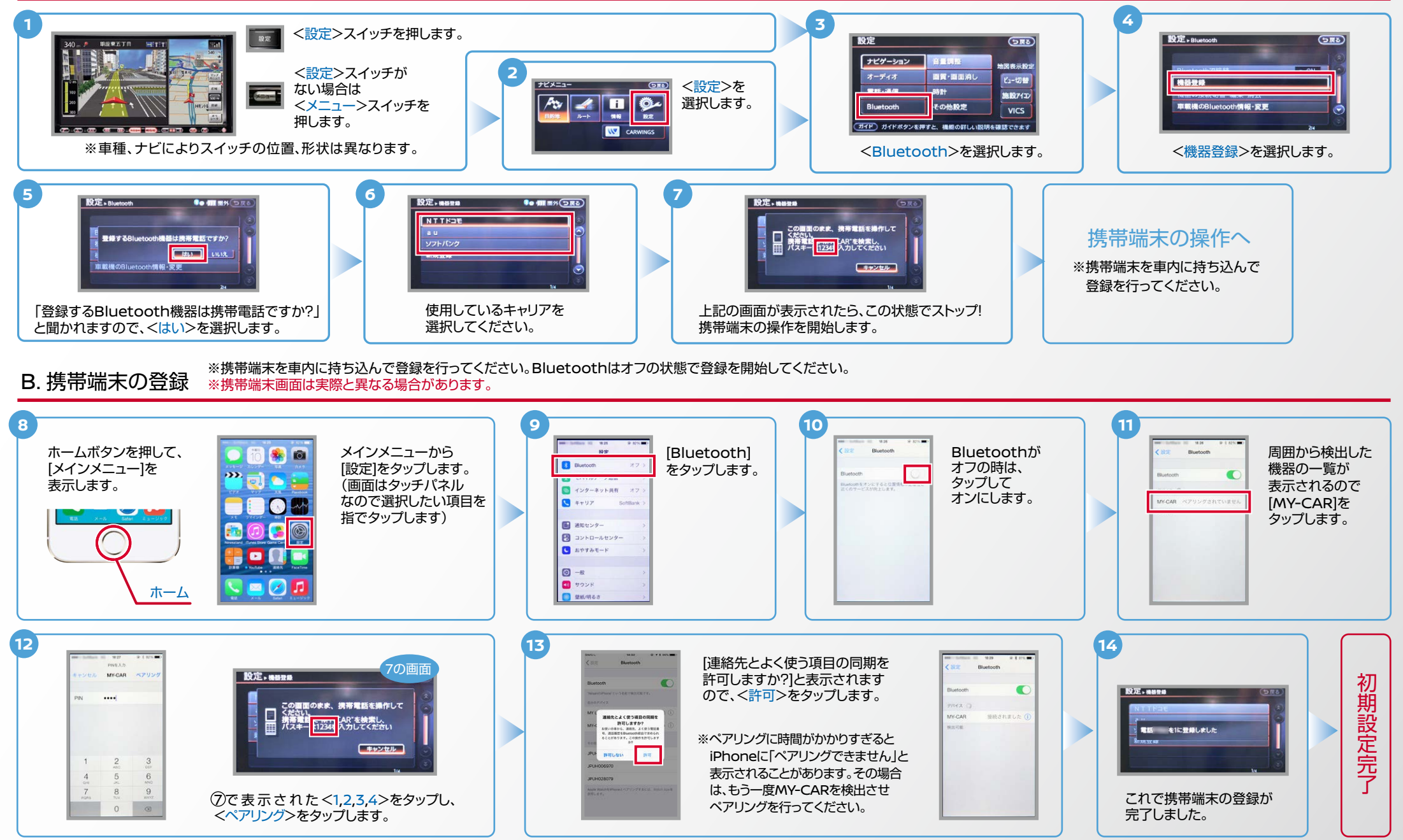

 $AXO$ -iPhone $X \sim 5$ s-1711

 $N<sub>0</sub>$ 

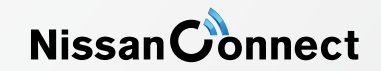

電話帳転送設定 .C ヒント エンジン始動前にBluetoothを「オン」にしておくとナビと携帯端末がすぐにBluetoothでつながります。(BluetoothのOnの方法は"E"をご覧ください。)

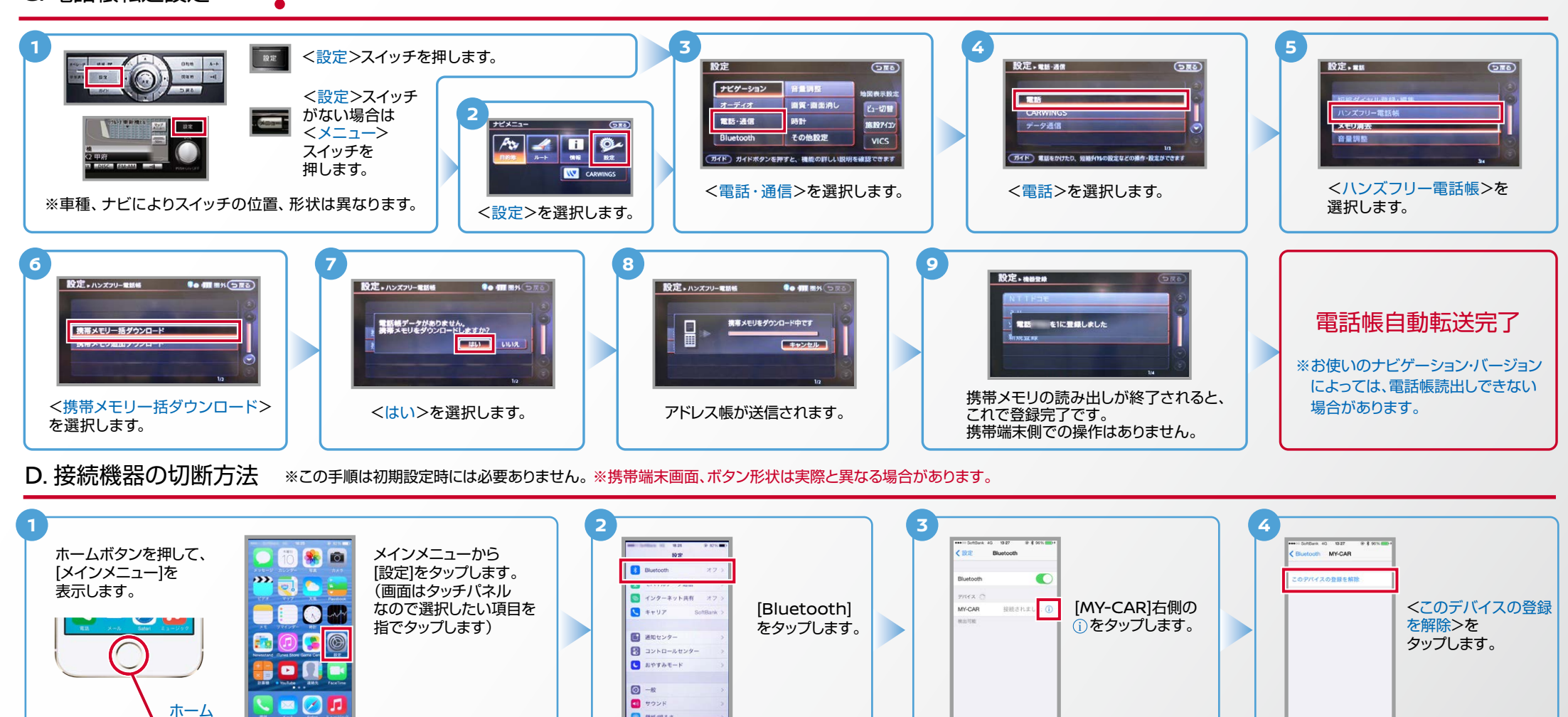

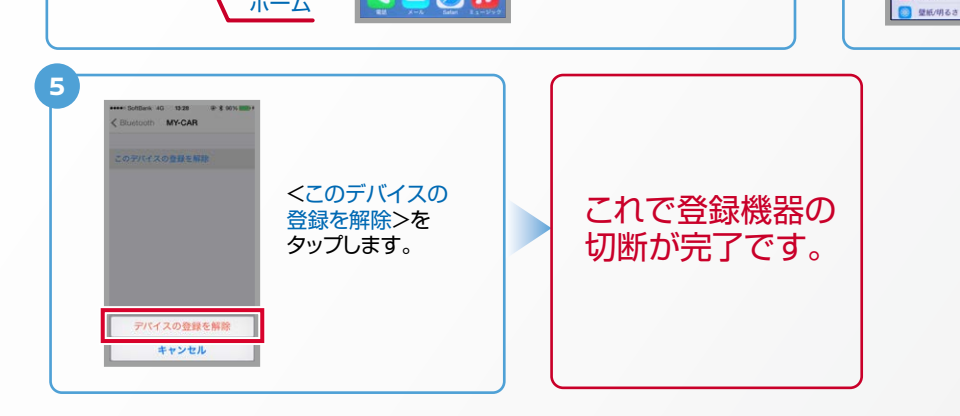

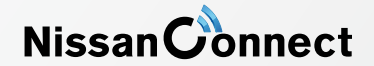

E. Bluetoothの On/Off の方法 エンジン始動前にBluetoothを「オン」にしておくとナビと携帯端末がすぐにBluetoothでつながります。(BluetoothのOnの方法は"E"をご覧ください。)

ヒント ※この手順は初期設定時には必要ありません。

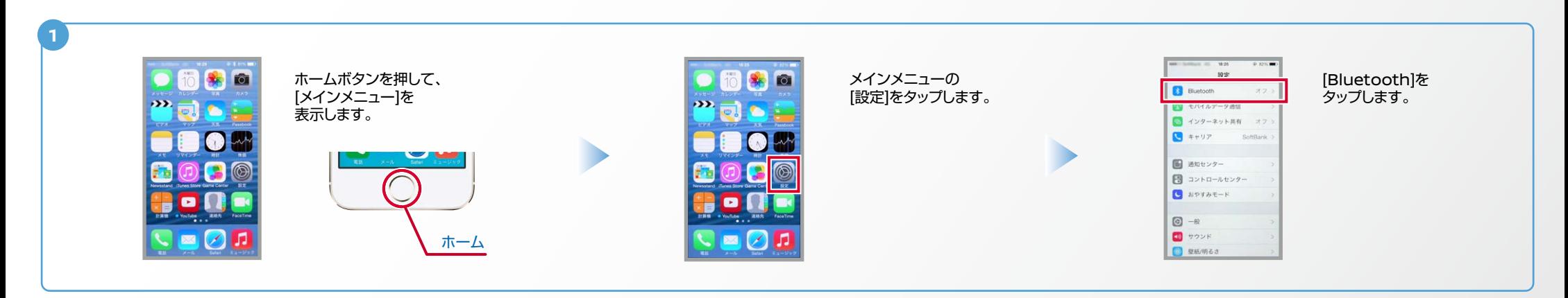

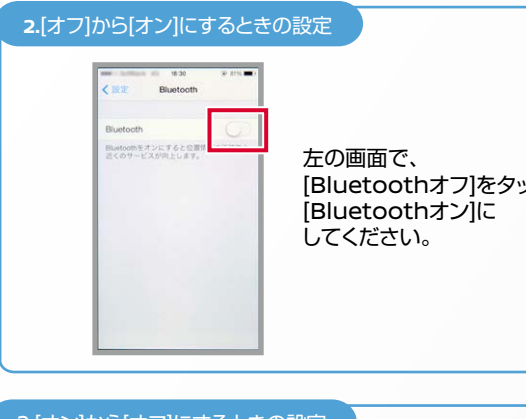

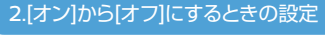

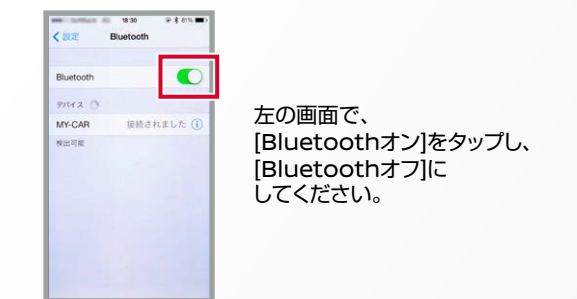

こんなとき、どうするの?

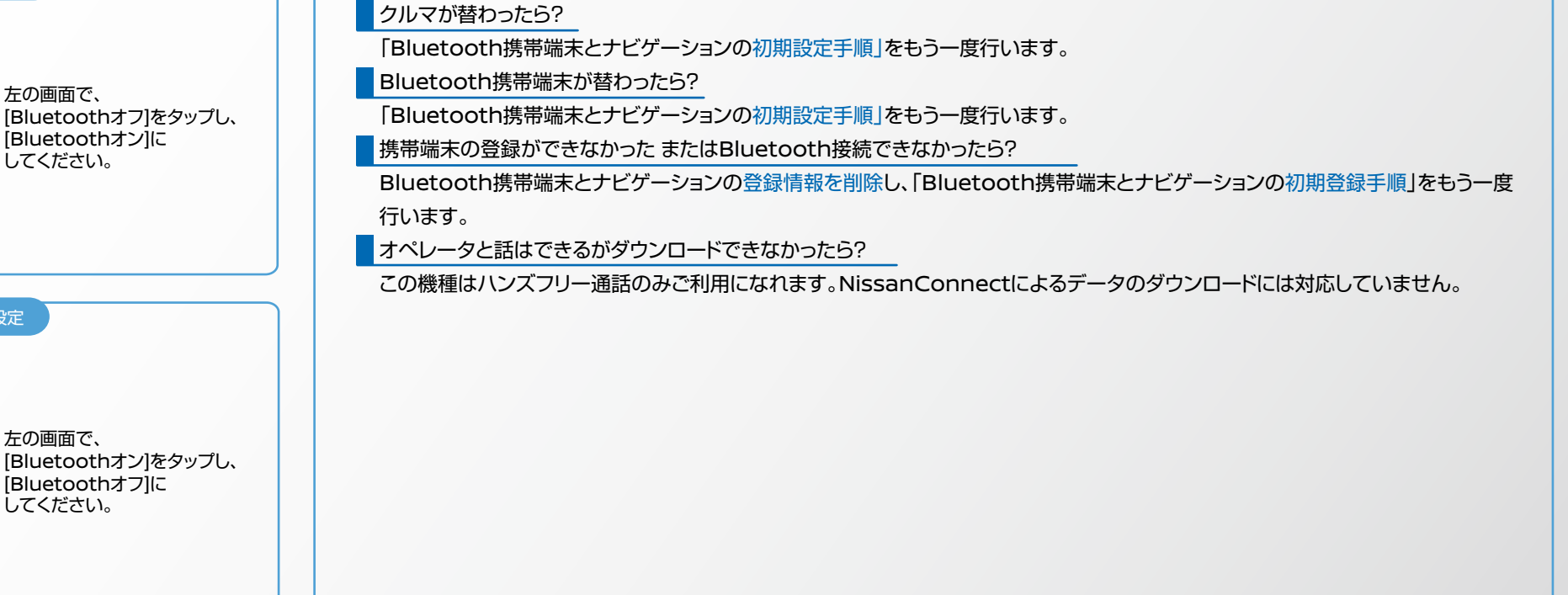

※Bluetoothの設定方法、登録手順についての問い合わせ先:NissanConnectお客さまセンター 0120-981-523 9:00~17:00(年末年始を除く) 携帯端末、PHSからもご利用いただけます。